## **oelease Notes**

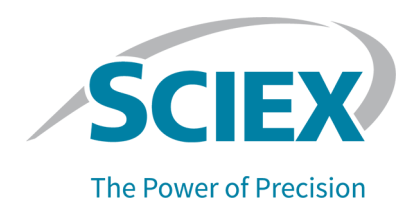

## **DISCLAIMER**

This software fix has not undergone extensive formal testing at this time. The fix has undergone sufficient testing to prove that it resolves the issue detailed below. This patch will be included in the next version of the SCIEX OS Software, at which time it will have been subjected to complete and formal testing. SCIEX assumes no liability or responsibility for any loss howsoever caused in connection with using this software.

### **pCfEX OS 2.0.1 Patch for Agilent Custom Well mlates**

This patch addresses the following issue:

- The SCIEX OS Software did not support customized well plates defined for supported Agilent multisamplers:  $G5668A$  and  $G7167(A,B)$ . (BLT-2422) When this patch is installed, SCIEX OS supports customized well plates. The user can perform these tasks:
	- Add, remove, copy, edit, export, or import customized well plates for supported Agilent multisamplers on the Devices page of the Configuration workspace.
	- Acquire data from customized well plates in the Data Acquisition panel.
	- Select customized well plates in the Batch workspace grid, and save or submit batches containing customized well plates.
	- View the names of customized well plates in the Queue workspace.
	- View the names of customized well plates in the Sample Information in the Explorer workspace.

## **fnstall the match**

#### **Prerequisites**

- SCIEX OS 2.0.1 is installed.
- 1. Log on to the computer as a user with Administrator privileges.

#### **oelease Notes**

- 2. Wait for any acquisitions to complete.
- 3. Close SCIEX OS.
- 4. Double-click the **SCIEX-OS-2.0.1-Patch-for-Agilent-Custom-Well-Plates.exe** file.
- 5. Follow the on-screen instructions to complete the installation.

### **Updated Files**

The SCIEX OS 2.0.1 Patch for Agilent Custom Well Plates updates the following files in the Program Files\Common Files\SCIEX\ClearCore\Drivers\Agilent Driver folder.

- Clearcore2.Drivers.Agilent.dll (1.1.0.18080)
- Clearcore2.Drivers.Common.dll (1.1.0.18080)

### **Remove the Patch**

- 1. Log on to the computer as a user with Administrator privileges.
- 2. Close SCIEX OS.
- 3. Open Control Panel in Large icons or Small icons mode, and then click **Programs and Features.**
- 4. Select **SCIEX OS 2.0.1 Patch for Agilent Custom Well Plates** and then click Uninstall. The patch is removed from the program list.

# **Known Issues and Limitations**

 $N/A$ 

This document is provided to customers who have purchased SCIEX equipment to use in the operation of such SCIEX equipment. This document is copyright protected and any reproduction of this document or any part of this document is strictly prohibited, except as SCIEX may authorize in writing.

Software that may be described in this document is furnished under a license agreement. It is against the law to copy, modify, or distribute the software on any medium, except as specifically allowed in the license agreement. Furthermore, the license agreement may prohibit the software from being disassembled, reverse engineered, or decompiled for any purpose. Warranties are as stated therein.

Portions of this document may make reference to other manufacturers and/or their products, which may contain parts whose names are registered as trademarks and/or function as trademarks of their respective owners. Any such use is intended only to designate those manufacturers' products as supplied by SCIEX for incorporation into its equipment and does not imply any right and/or license to use or permit others to use such manufacturers' and/or their product names as trademarks.

SCIEX warranties are limited to those express warranties provided at the time of sale or license of its products and are the sole and exclusive representations, warranties, and obligations of SCIEX. SCIEX makes no other warranty of any kind whatsoever, expressed or implied, including without limitation, warranties of merchantability or fitness for a particular purpose, whether arising from a statute or otherwise in law or from a course of dealing or usage of trade, all of which are expressly disclaimed, and assumes no responsibility or contingent liability, including indirect or consequential damages, for any use by the purchaser or for any adverse circumstances arising therefrom. (GEN-IDV-09-10816-C)

For Research Use Only. Not for use in Diagnostic Procedures.

Trademarks and/or registered trademarks mentioned herein, including associated logos, are the property of AB Sciex Pte. Ltd., or their respective owners, in the United States and/or certain other countries.

AB SCIEX<sup>™</sup> is being used under license.

 $@$  2021 DH Tech. Dev. Pte. Ltd.

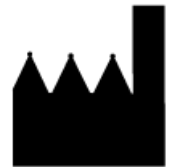

AB Sciex Pte. Ltd. Blk33, #04-06 Marsiling Industrial Estate Road 3 Woodlands Central Industrial Estate, Singapore 739256